# **Contents**

The following Help Topics are available:

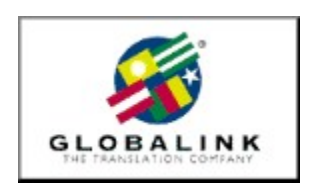

Welcome **Installation Notes** Globalink Web Translator Microsoft Internet Explorer Technical Support

For Help on Help, Press F1

## **Welcome**

Thank you for choosing Globalink Power Translator Pro® for Windows 95 or Windows NT.

Globalink Power Translator Pro is the one business translation program for documents, email, Web pages, and more! The program produces draft translations of text in English to Portuguese. Spanish, French, German, and Italian, as well as in the other direction: Portuguese, Spanish, French, German, and Italian text to English.

Based on 32-bit Barcelona™ technology, Globalink Power Translator Pro can help in all your business communications. In addition to better translation quality, Globalink Power Translator Pro provides the capability to interact with other applications. You can create documents within Globalink Power Translator Pro, or import existing documents from other applications, such as Word for Windows, HTML, Microsoft Write, and ASCII and RTF files. You can also install Globalink Power Translator Pro as a menu item in Microsoft Word and WordPerfect, allowing you to translate documents from within your word processor.

Globalink Power Translator Pro Pro includes a special version of Globalink Web Translator™, so you can translate Web pages as you browse foreign-language Web sites. There's also a special translation utility that lets you translate text as you work in e-mail or other applications, giving you instant access to draft translations when you need them.

All of these features and more are fully described in your Globalink Power Translator Pro User's Guide.

Again, thank you for your support. We are confident that Globalink Power Translator Pro will help you communicate in other languages. Enjoy!

## **Technical Support**

We want you to enjoy using Globalink Power Translator Pro for Windows. The answers to most questions regarding the use of this program can be found in the on-line help and in the User's Guide. Please use them as your first source of information. However, if you cannot find an answer, or, you encounter a problem, feel free to call, fax, or e-mail our Technical Support Department.

## ARGENTINA

Unisel Attn: Gerente de producto Globalink Pedro de Mendoza 67 Buenos Aires Argentina<br>Phone: 541-307-0624 Fax: 541-307-1043

Computacion BKO Attn: Sr. Ricardo Rojo San Martin 910 piso 1o Buenos Aires 1004 Aregentina<br>Phone: 541-312-1972 Fax: 541-312-1772 email ekearney@bko.datamar.com.ar

#### AUSTRALIA

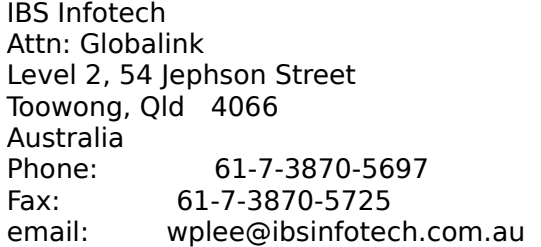

#### BRAZIL

MSD Multimidia Attn: Globalink Av. Graça Aranha 182 Centro Rio de Janeiro RJ        20030-003 Brasil Phone: 55-21-533-3200 Fax: 55-21-533-0829 email: msdmultimidia@openlink.com.br

#### CHILE

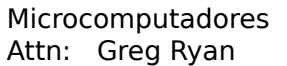

El conquistador del Monte 4844 Huechuraba Santiago Chile Phone: 562-623-6200 Fax: 562-623-0708 email: gregryan@tmm.cl

### COLOMBIA

Nexsys de Colombia Attn: Globalink Calle 108 No. 14-22 Bogota Colombia Phone: 571-215-0411 Fax: 571-612-5634

### FRANCE, BELGIUM

HELPLINE 171 av. Georges Clemenceau 92024 NANTERRE Cedex France Phone: 01 41 37 79 60 (pre-sales)<br>Phone: 01 41 37 79 64 (post-sales (post-sales, tech support) Fax: 01 41 37 70 01

GERMANY, AUSTRIA & SWITZERLAND BALLMANN Taunusstr. 51 80807 MUENCHEN Germany Phone Germany: 0180/222 39 45 Phone Austria: 0660/31 13 98 Phone Switzerland: 080055/66 18 Fax: +49(0)89 350 70 57

## GUATEMALA

Database S.A. Attn: Globalink 10a. Av. 15-08 "a" Zona 11 Mariscal Guatemala City Guatemala Phone: 502-473-0915 Fax: 502-473-0506 email: database@guate.net

#### ITALY

D'ARCO Via Correggio, 19 20149 MILANO Italy Phone: 167 01 98 45 Fax: 02 48 19 31 42

## JAPAN

Iris International Attn: Globalink Tokyo Japan email: iris@mxk.meshnet.or.jp

## MEXICO

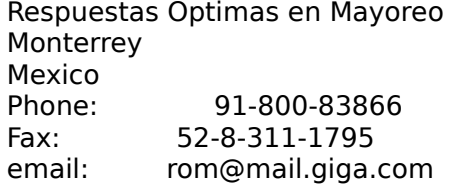

## PERU

Proemsa Attn: Globalink Las Garzas 264 San Isidro Lima, Peru<br>Phone: 511-441-3141 Fax: 511-442-2982 email: acanales@amauta.rcp.net.pe

#### SPAIN, PORTUGAL

GLOBALINK SPAIN Nexus Centre c/ Alcala Galiano 4 28010 MADRID Spain Phone: 91 308 52 53 Fax: 91 308 53 98

## VENEZUELA

A.P.S. Attn: Globalink Avenida Bermudez Quinta Las Palmas Bello Campo, Chacao Caracas 1060 Venezuela Phone: 582-264-6533

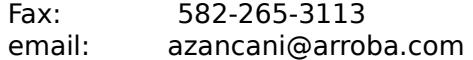

#### UNITED KINGDOM

Technical Support-Freephone (in UK only): +(44) 08 00 75 27 52 General Inquiries-Freephone (in UK only): +(44) 08 00 75 27 52

In addition, answers to many frequently asked questions are available from the Globalink Web site at http://www.globalink.com.

Globalink Technical Support is also available on CompuServe. Simply GO PCVENJ -- we are in Section 15. CompuServe has users from all over the world, so it's a great place to practice your language skills.

Another popular CompuServe forum among foreign language enthusiasts is the Foreign Language forum. Choose GO FLEFO in WinCIM, or type GO FLEFO at any "!" prompt. Also, discover the entire family of translation products available from Globalink on the Internet at http://www.globalink.com.

# **Microsoft Internet Explorer**

Globalink Power Translator Pro 6.3 includes Microsoft Internet Explorer 3.01. You may choose to install Microsoft Internet Explorer in any of the six languages which Globalink Power Translator Pro 6.3 supports. This version may be installed only to systems running Windows 95.

To install Microsoft Internet Explorer for Windows 95, follow these steps:

- 1. Open the Windows 95 *Start* menu.
- 2. Choose *Run*.
- 3. Type in the appropriate CD-ROM directory path for the interface language you prefer.

If you prefer your software in **Brazilian Portuguese**, type:

D:\MSIE\BR\_PORT\PMSIE.EXE

If you prefer your software in **English**, type:

D:\MSIE\ENGLISH\EMSIE.EXE

If you prefer your software in **French**, type:

D:\MSIE\FRENCH\FMSIE.EXE

If you prefer your software in **German**, type:

D:\MSIE\GERMAN\DMSIE.EXE

If you prefer your software in **Italian**, type:

D:\MSIE\ITALIAN\IMSIE.EXE

If you prefer your software in **Spanish**, type:

#### D:\MSIE\SPANISH\SMSIE.EXE

NOTE: Substitute the correct letter of your CD-ROM drive if it is not D.

- 4. Click *OK.*
- 5. Follow the instructions that appear on the screen to complete the installation.

# **Installation Notes**

Globalink Translation Utility will be automatically installed to your system. You will not have to select the component during the installation process.

## **Globalink Web Translator Known Problems and Limitations**

This section describes the known problems and limitations with Web Translator If you encounter any other problems using the software, please notify Globalink Technical Support.

- Web Translator may translate mailing addresses. This may effect the true address and therefore the original source page should be referred to when a correct address is needed.
- · Printed e-mail addresses on translated Web pages may be truncated. Therefore the original source should be used when the user needs to obtain an accurate e-mail address.
- The [A] symbol may be displayed at the end of some sentences in a translated Web page. This symbol is placed on the page by Web Translator when a word or phrase that contains a hyperlink is deleted as part of the translation process. The [A] symbol is hyperlinked to the same URL that the deleted word or phrase referred to. This ensures that no URL references are lost in translation.
- · Printed URL references may be truncated on the translated text. The remaining text is still linked to the proper URL and should activate normally when selected.
- · Inconsistencies, inaccuracies and non-compliance with established HTML standards in original Web page construction may have an adverse effect on the outcome of Web Translator's translation. We cannot compensate for this and if it is suspected that a page has such a problem, the user should contact the page's publisher.
- · Translated documents are located in a subdirectory named TPAGEDIR under the WEBTRANS directory. Translations are named according to the following convention: cche[xx].htm where the xx is replaced by a sequential number. This type of filename might be seen at the top of a translated page when it is printed through Navigator.
- · Most text elements on a Web page will translate; a few don't. These elements include the text within a graphic; Java script; any text strings contained within Java script; and frames. In addition, the contents of on-line forms sometimes do not translate.